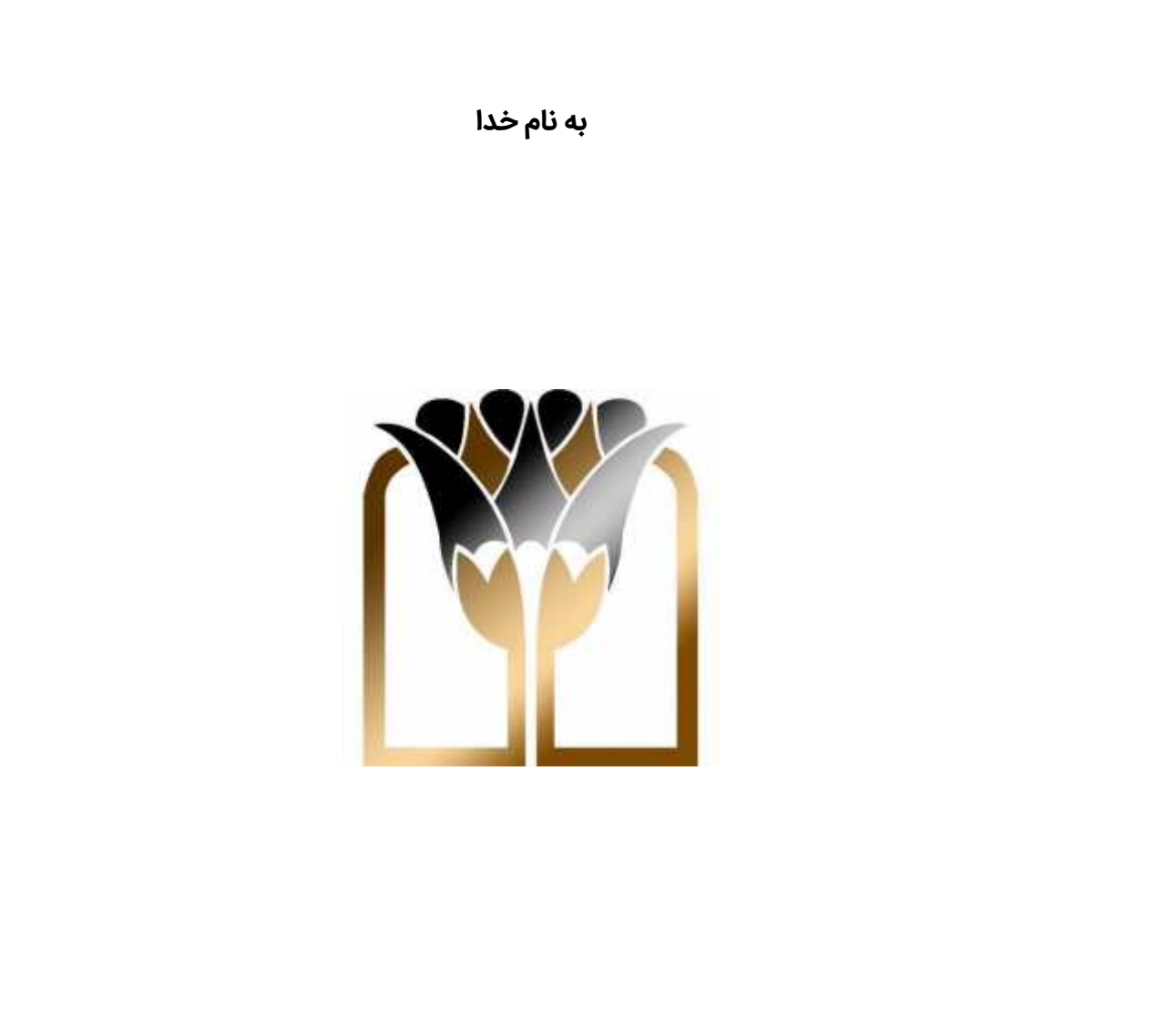

# **همراه بانک پارسیان**

## **iParsian**

تهیه شده در اداره توسعه فناوری اطلاعات

همراه بانک پارسیان با نام "پارسیان من" با امکاناتی منطبق بر نیازهای روز مشتریان این بانک طراحی و پیاده سازی شده است. همچنین در این اپلیکیشن سعی شده تا از رابط کاربری مدرن و کاربردی جهت سهولت استفاده مشتریان استفاده گردد.

مشتریان بانک می توانند جهت دریافت برنامه بانکداری همراه پارسیان به یکی از روشهای زیر اقدام نمایند:

- مراجعه به سایت بانک پارسیان به آدرس برنامه دریافت و www.parsian-bank.com از منوی بانکداری الکترونیکی>> بانکداری موبایل>> برنامه كاربردي موبايل بانك.
- مراجعه به مارکتهای مختلف از قبیل گوگل پلی، بازار، مایکت و غیره.
- مراجعه به شعب بانک پارسیان و دریافت برنامه از طریق بلوتوث و و ایفای.

لازم به ذکر است کاربرانی که نسخه قبلی اپلیکیشن را بر روی گوشی خود نصب کرده اند نیازی به حذف نسخه قبلی نداشته و در صورت بروزرسانی برنامه، اطلاعات ذخیره شده قبلی آنها باقی خواهد ماند. مزیت مهمی که در این نسخه وجود دارد ذخیره اطلاعات مورد نیاز کاربر از جمله شماره کارتها، شماره حسابها و شماره شباهای مقصد در سرور است. بدین ترتیب با حذف و نصب مجدد برنامه اطلاعات وی از بین نمیرود.

در این نسخه به منظور بالا بردن امنیت برنامه و ردیابی و رفع مشکلات احتمالی کاربر، شماره تلفن همراه دریافت می شود. سپس کد فعالسازی برنامه از طریق پیامک برای کاربر ارسال می شود.

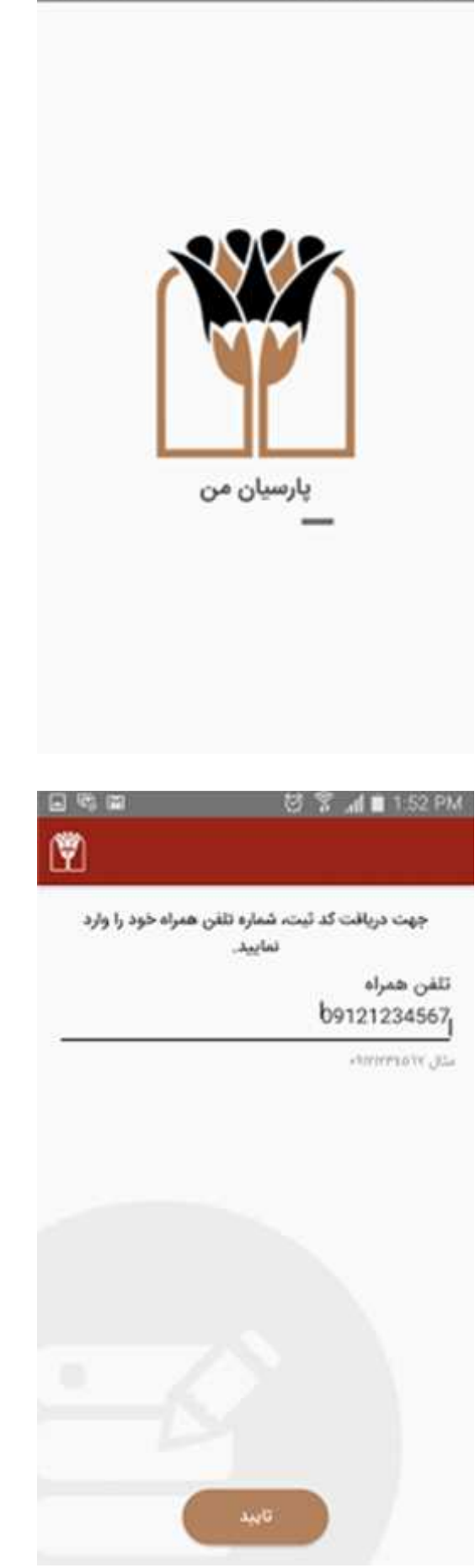

کاربر پس از دریافت کد فعالسازی آنرا در کادر مربوطه وارد کرده و تایید می نماید.

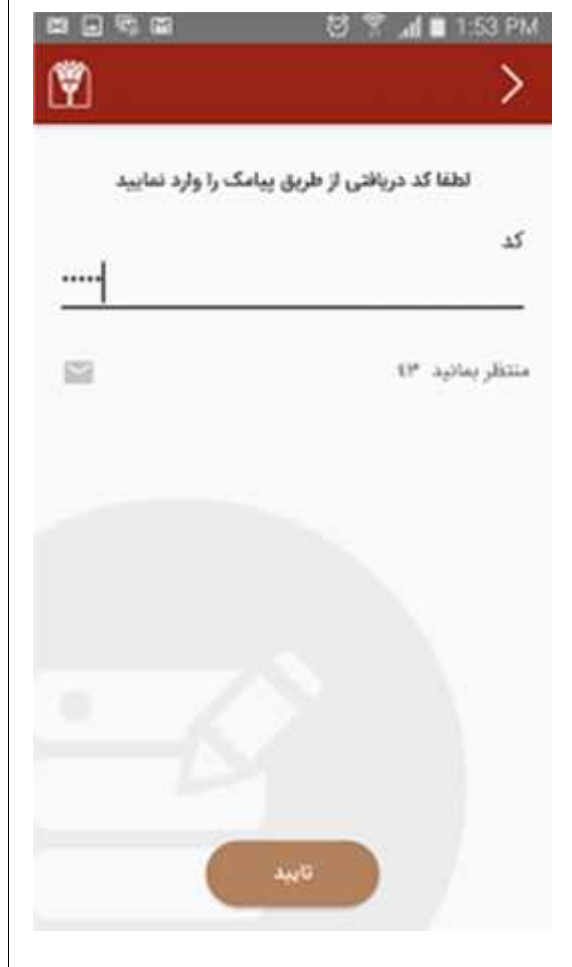

یکی از مزایای همراه بانک پارسیان قابلیت استفاده برای کاربران غیر پارسیانی و بهره مندی از خدمات این برنامه از جمله پرداخت غیرحضوری با استفاده از کارتهای عضو شبکه شتاب و آشنایی با خدمات ریالی و اعتباری بانک پارسیان می باشد.

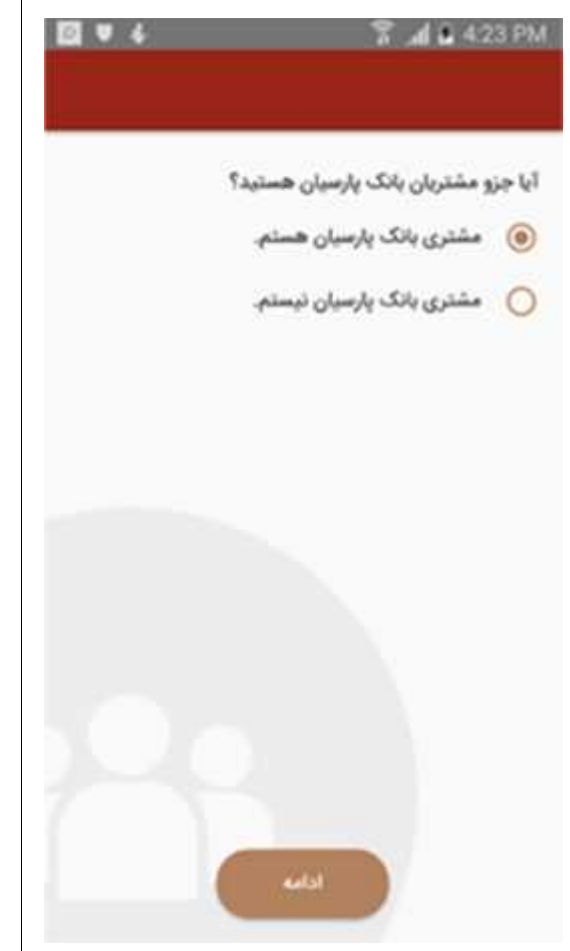

در صورتیکه کاربر از مشتریان بانک پارسیان باشد و کد کاربری و رمز عبور موبایل بانک را قبلا دریافت کرده باشد با انتخاب گزینه "کد کاربری و رمز عبور را دریافت کرده ام" به مرحله بعدی که وارد کردن کد کاربری و رمز عبور است هدایت می شود.

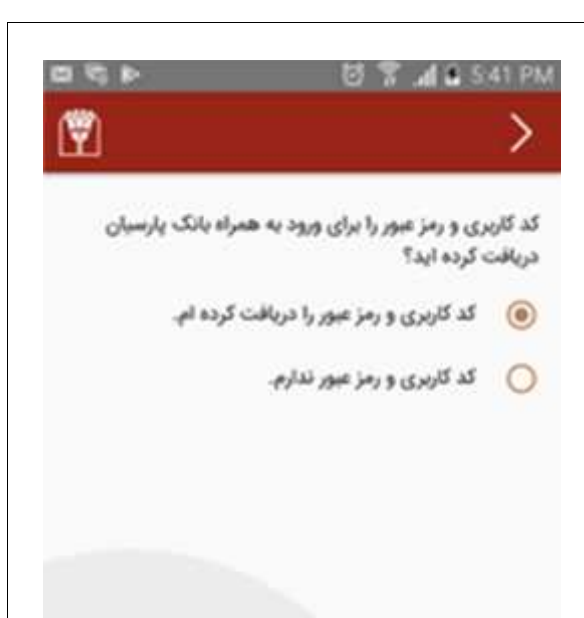

در صورتیکه مشتری نام کاربری و رمز عبور نداشته باشد با انتخاب گزینه "کد کاربری و رمز عبور ندارم" به سامانه خانه پارسیان هدایت شده تا پس از تایید مشخصات مشتری در این سامانه نام کاربری و رمز عبور خود را دریافت کند.

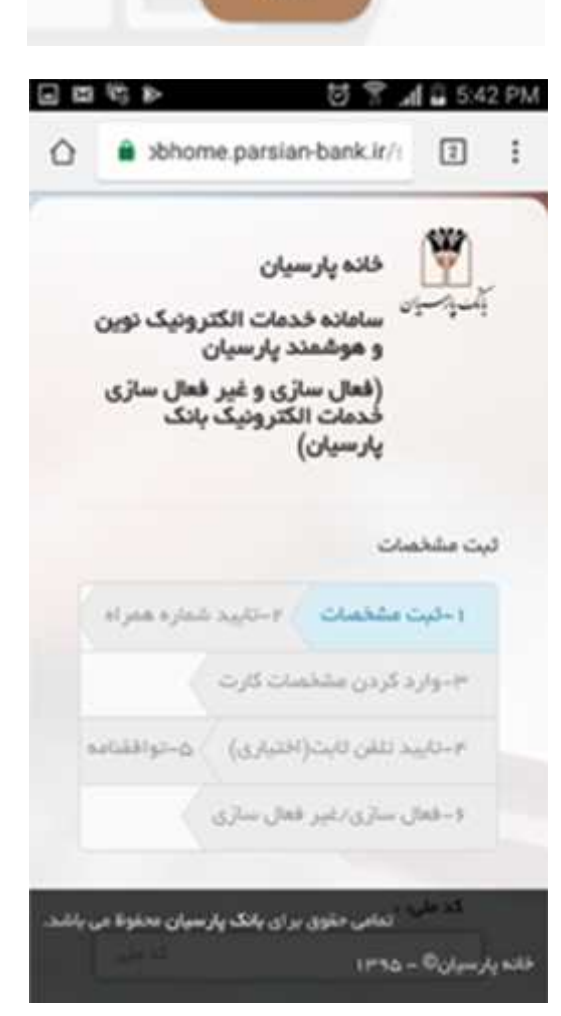

أدلب

با وارد کردن نام کاربری و رمز عبور همراه بانک که مشتری قبلا از شعبه دریافت کرده و یا از طریق سامانه خانه پارسیان تعیین کرده است، کاربر می تواند از تمامی امکانات و خدمات موجود در همراه بانک پارسیان استفاده نماید.

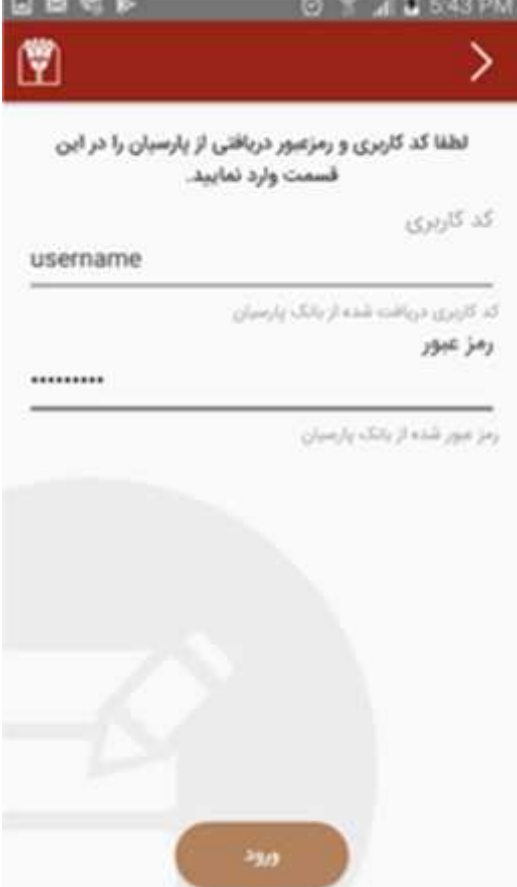

به منظور سهولت ورود کاربر به برنامه، در مرحله بعد از کاربر درخواست می شود تا گذرواژه ی مورد نظر خود را به دلخواه تعیین نماید. از این پس مشتری می تواند سریعتر و بدون وارد کردن نام کاربری وارد همراه بانک پارسیان شود.

از امکانات جدیدی که در این نسخه اضافه شده است امکان ورود کاربر به برنامه با استفاده از **اثر انگشت** است. اگر گوشی کاربر از امکان دریافت اثر انگشت برخوردار باشد در همین مرحله می تواند با قرار داده انگشت خود در قسمت حسگر اثر انگشت برای ورود به برنامه از اثر انگشت خود استفاده نماید.

همچنین کاربر می تواند با مراجعه به قسمت تنظیمات و تعریف اثر انگشت جهت ورود به برنامه اقدام نماید.

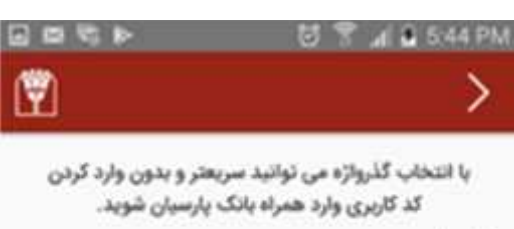

گذرواژه

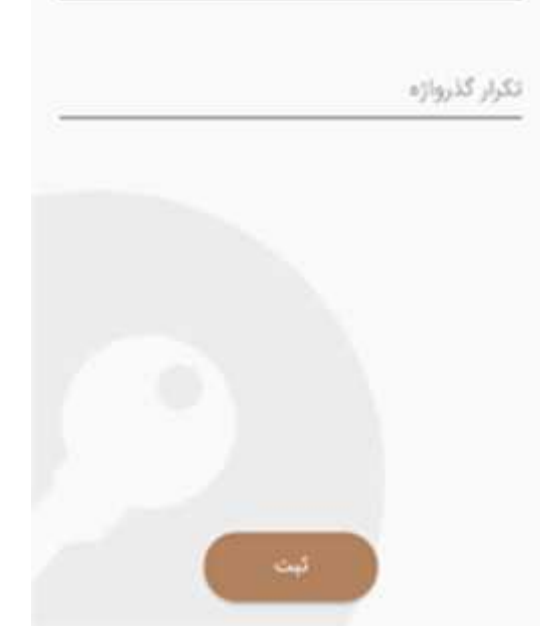

**21 3 5 44 PM** 

در مرحلهی بعدی فعالسازی اولیه همراه بانک پارسیان لیست حسابها، کارتها و تسهیلات مشتری به صورت خودکار به برنامه اضافه می شود.

همچنین آخرین لیست مربوط به اپراتورهای تلفن همراه، مراکز خیریه و موسساتی که برای پرداخت به آنها نیاز به شناسه پرداخت است، دریافت و در برنامه ذخیره می شود.

### در حال دریافت اطلاعات حساب شما می باشیم لطفا کمی صبر کنید. حساب ها شما با موفقیت دریافت شد. کارت های شما با موفقیت دریافت شد. در حال دریافت اطلاعات تسهیلات شما در حال دریافت لیست ایراتورهای تلفن همراه در حال دریافت لیست مراکز خیریه در حال دریافت موسسات پرداخت یا شناسه

در آخرین مرحله از فعالسازی همراه بانک از کاربر درخواست می شود تا حساب پیش فرض خود را انتخاب نماید. از این پس با ورود به همراه بانک، موجودی و گردش بدهکار و بستانکار روزانه حساب منتخب در صفحه نخست نمایش داده میشود. همچنین در منوهای مربوط به انتقال وجه با حساب، این حساب به صورت پیش فرض به عنوان حساب مبدا انتخاب می شود.

### $4.3.544P$

حساب منتخب خود را انتخاب نماييد.

- 00300289306005 سپردہ یس انداز  $\odot$
- 02000034307003 سپرده جاری  $\circ$
- 40101296932608 سپرده بلند مدت  $\circ$
- 40101881442601 سپرده بلند مدت  $\circ$
- 47000390487607 سپرده کوتاه مدت  $\circ$
- 47000390492601 سپرده کوتاه مدت  $\bigcirc$
- 72000040743007 سپرده پس انداز  $\circ$
- 80000312833008 سپرده کوتاه مدت  $\bigcirc$
- 80000809999006 سپرده کوتاه مدت  $\bigcap$
- 
- 8000081000009 سپرده کوتاه مدت  $\circ$
- 85000003300006 سيرده كوتاه مدت  $\circ$

ذخيره

کلیه مراحل فوق مربوط به اولین ورود مشتری به همراه بانک پارسیان می باشد و در اجراهای بعدی برنامه تنها گذرواژه ای که توسط خود کاربر تعیین شده است دریافت می شود.

همچنین کاربر می تواند با انتخاب گزینه "ورود با رمز یکبار مصرف OTP "و زدن دکمه ی دریافت رمز از طریق پیامک، نام کاربری و رمز دریافت شده از طریق پیامک را جهت ورود به برنامه استفاده نماید.

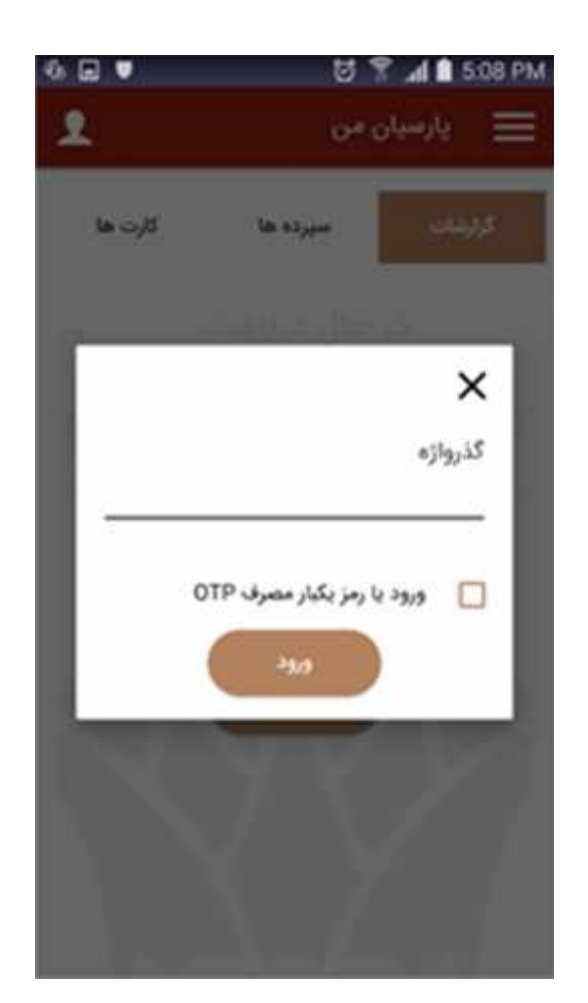

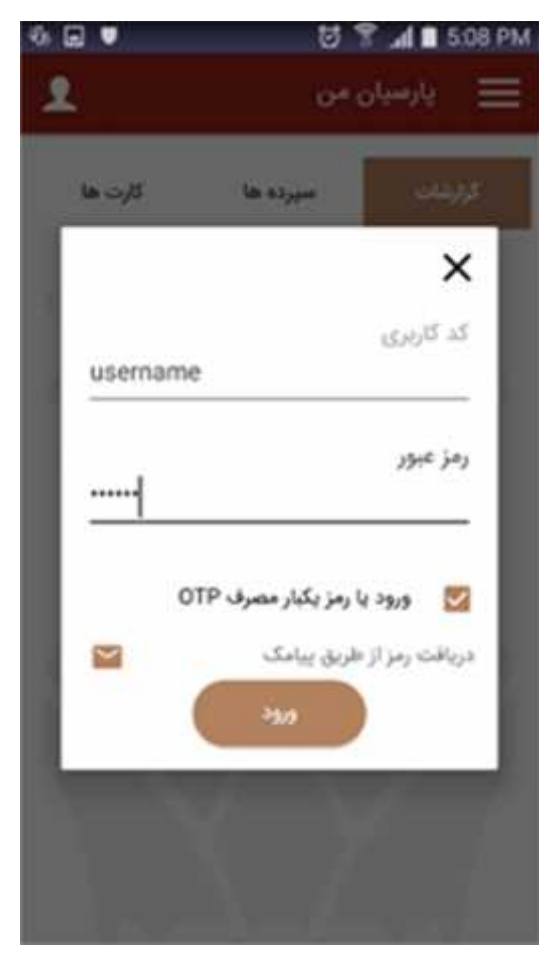

در اولین صفحه بعد از ورود به همراه بانک پارسیان، موجودی حساب منتخب و مجموع واریز و برداشت روزانهی حساب منتخب نمایش داده می شود.

همچنین کاربر میتواند از لیست موجود سایر حسابهای خود را انتخاب و موجودی و گردش حساب آنها را مشاهده نماید.

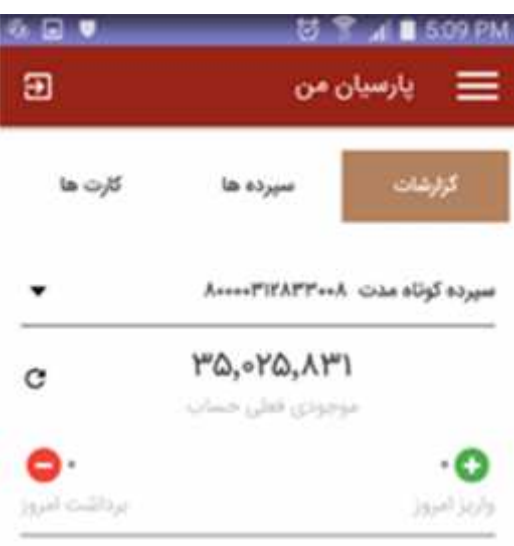

قسمت بعدی مربوط به لیست سپرده های مشتری و عملیات مرتبط با سپرده می باشد. کاربر میتواند با انتخاب گزینه نام مستعار، یک عنوان برای سپرده انتخاب نماید تا برای کاربر براحتی قابل تشخیص باشد.

با زدن دکمهی کنار هر سپرده که به شکل یک فلش رو به پایین است، موجودی و منوی عملیات مرتبط با هر حساب نمایش داده می شود.

در مورد حسابهای بلند مدت تنها موجودی حساب نمایش داده می شود و عملیات مربوط به انتقال وجه و پرداخت غیرفعال می باشد.

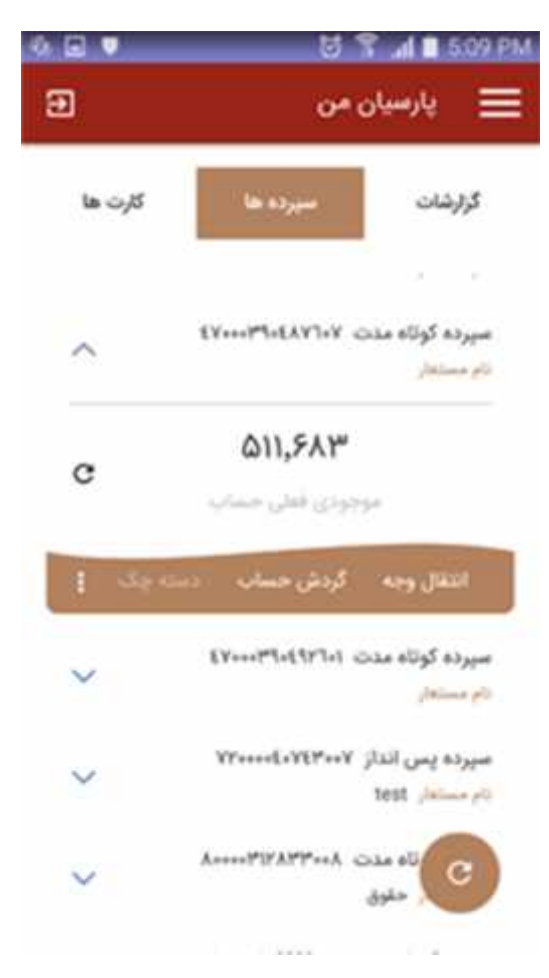

اولین گزینه در منوی عملیات سپرده مربوط به انتقال وجه از حساب است. همانطور که در تصویر نمایش داده شده انواع انتقال وجه اعم از انتقال وجه به حساب پارسیانی، انتقال وجه بین بانکی (پایا و ساتنا)، دستور پرداخت مستمر عادی و بین بانکی در این منو قابل دسترس است.

شماره حسابهای مقصد و شماره شباهای مقصد قابل ذخیره بوده و در استفاده های بعدی قابل انتخاب از لیست میباشد. همچنین می توان ایت لیست را در قسمت تنظیمات ویرایش کرد.

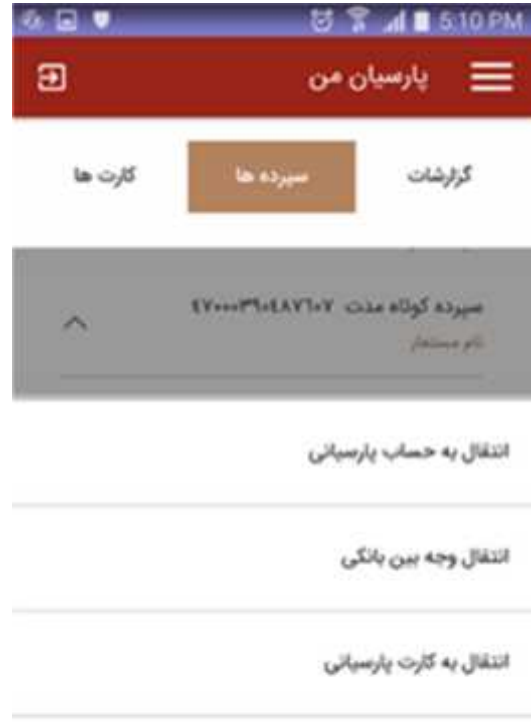

دستور پرداخت عادی

دستور پرداخت یین پانگی

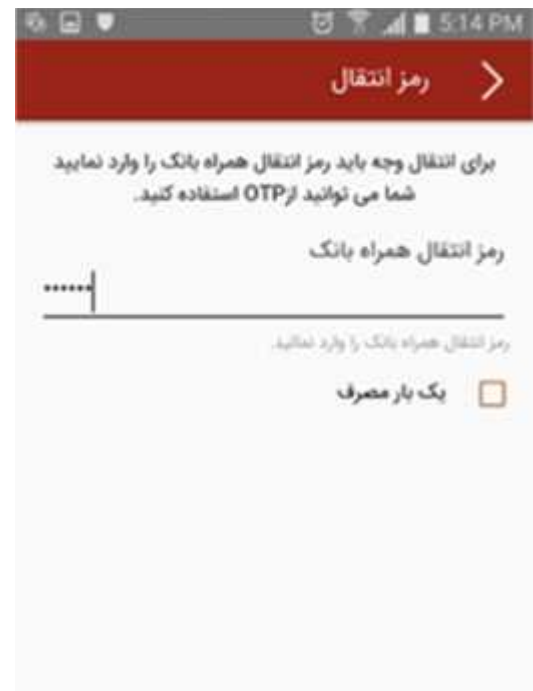

برای انواع انتقال وجه از حساب یا سپرده، رمز دوم موبایل بانک و یا رمز یکبار مصرف درخواست می شود.

در صورتیکه کاربر رمز دوم را دریافت نکرده باشد میتواند با مراجعه به سامانه خانه پارسیان و ارائه اطلاعات مورد درخواست، نسبت به دریافت رمز دوم اقدام نماید.

منوی بعدی در قسمت سپرده ها مربوط به صورتحساب است. در این قسمت ده گردش آخر حساب قابل مشاهده است. در صورت تمایل کاربر می توان تنها گردش حساب واریز و یا برداشت را ملاحظه کند.

همچنین کاربر می تواند با انتخاب گزینه یادداشت، برای تراکنش مورد نظر یادداشت ثبت کند و یا یادداشتهای ثبت شده قبلی را ملاحظه نماید.

در بالای صفحهی صورتحساب دو دکمه تعبیه شده که یکی برای فیلتر کردن صورتحساب و دیگری برای چاپ و ارسال صورتحساب به ایمیل و فکس است.

در قسمت فیلترگذاری صورتحساب قابلیت مرتب سازی نزولی و صعودی بر اساس تاریخ و انتخاب بازه تاریخی مورد نظر و همچنین جستجوی سندهایی با شرح سند مورد نظر وجود دارد.

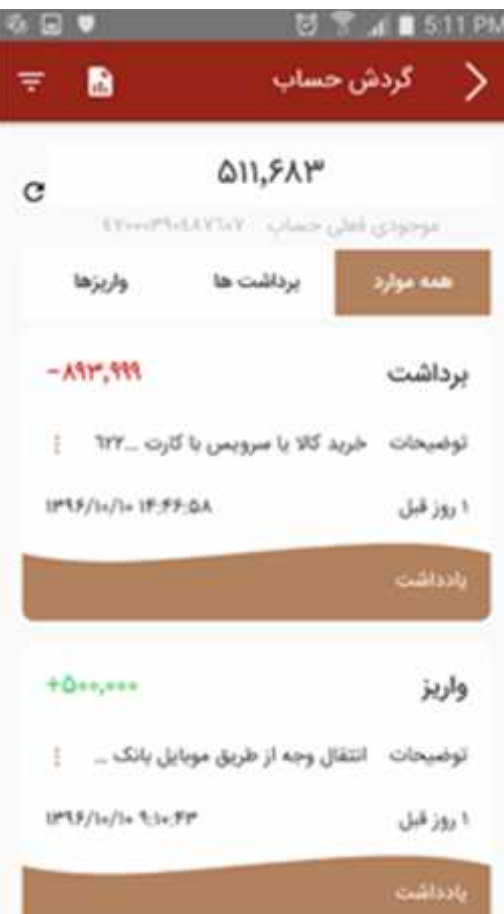

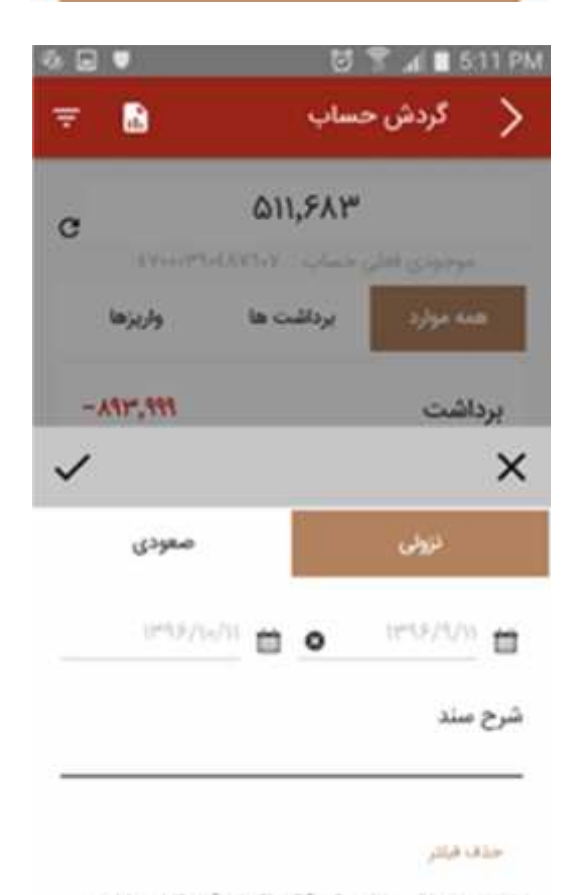

لطفا توجه داشته باشید که 10 تراکنش آخر قابل مشاهده Abual.

برای مشاهده سایر خدمات مربوط به سپرده از دکمهی سه نقطه استفاده می شود. د این قسمت گزارشاتی از قبیل گزارش پرداختهای مستمر، گزارض حواله های بین بانکی، چکهای واگذار شده به حساب وجود دارد.

انتقال به حساب شرکت ها و سازمانهایی که نیاز به شناسه پرداخت دارند از طریق منوی پرداخت با شناسه واریز انجام میشود.

با استفاده از سرویس خدمات بدون کارت امکان صدور حواله قابل استفاده در دستگاههای خودپرداز برای کاربر وجود دارد.

با استفاده از این سرویس کاربر می تواند یک حواله حداکثر به مبلغ ٤.٠٠٠.٠٠٠ ریال برای یک شماره موبایل دلخواه که متعلق به خود و یا دیگران است، صادر کند.

برای صدور حواله یک رمز که حداقل باید ٩ رقم باشد از کاربر درخواست می شود. پس از انجام عملیات یک شماره حواله برای شماره موبایل ارسال میشود.

استفاده کننده از حواله برای برداشت وارد منوی خدمات بدون کارت در دستگاه خودپرداز شده و پس از وارد کردن شماره حواله و رمز حواله، مبلغ مورد نظر را به صورت نقدی برداشت و یا برای خرید شارژ و پرداخت قبض استفاده مینماید.

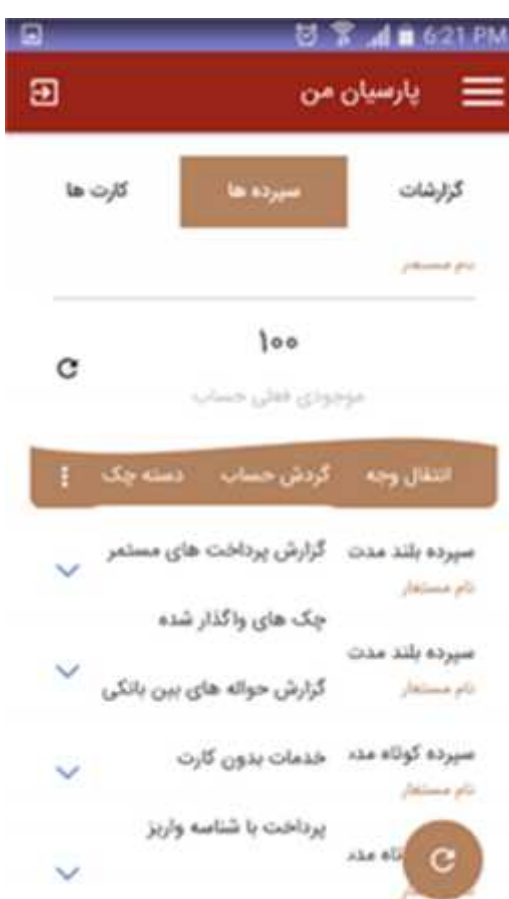

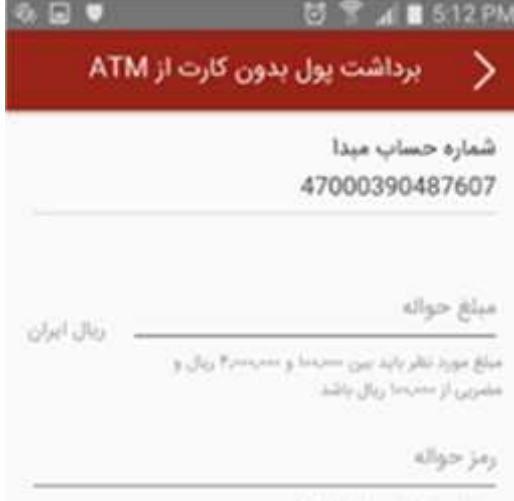

ومز برای برداشت بول از ATM

شماره ثلقن همزاه

پیامکی به این شماره ارسال خواهد شد

**Autor** حواله های پیشین

چنانچه حساب انتخاب شده جاری باشد منوی دسته چک فعال شده و کاربر می تواند از خدمات مربوط به چک و دسته چک استفاده نماید. مشاهده لیست دسته چکها و وضعیت چکهای شخصی و ثبت و ویرایش مشخصات چک از جمله این خدمات است.

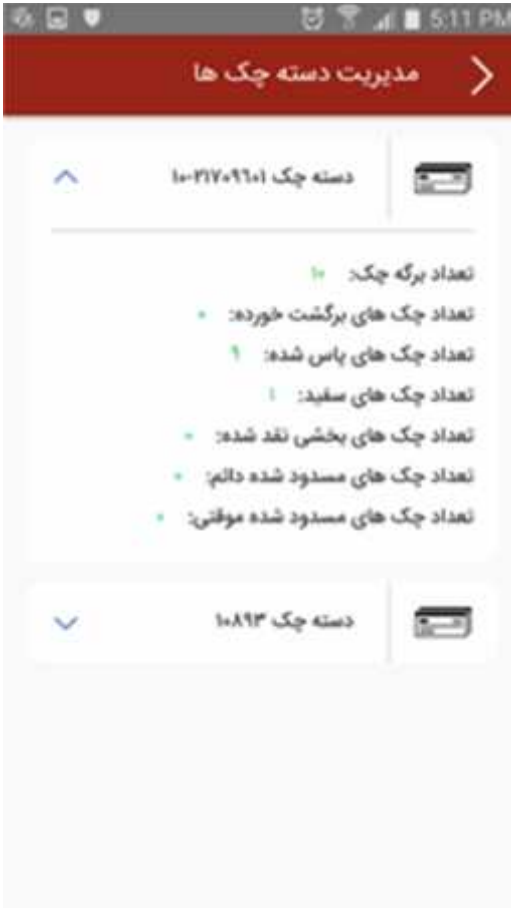

منوی بعدی در صفحه اصلی همراه بانک پارسیان، مربوط به خدمات کارت می باشد. در این صفحه کاربر می تواند علاوه بر کارتهای شخصی پارسیانی که به صورت خودکار اضافه شده است، کارت بانکهای دیگر را نیز اضافه کند و از خدمات پرداخت با استفاده از این کارتها استفاده نماید.

همچنین کاربر می تواند لیست کارتها را به دلخواه خود وبه صورت لمسی مرتب سازی نماید.

در قسمت پایین هر کارت خدمات مورد استفاده با توجه به نوع کارت قرار داده شده و قابل انتخاب است.

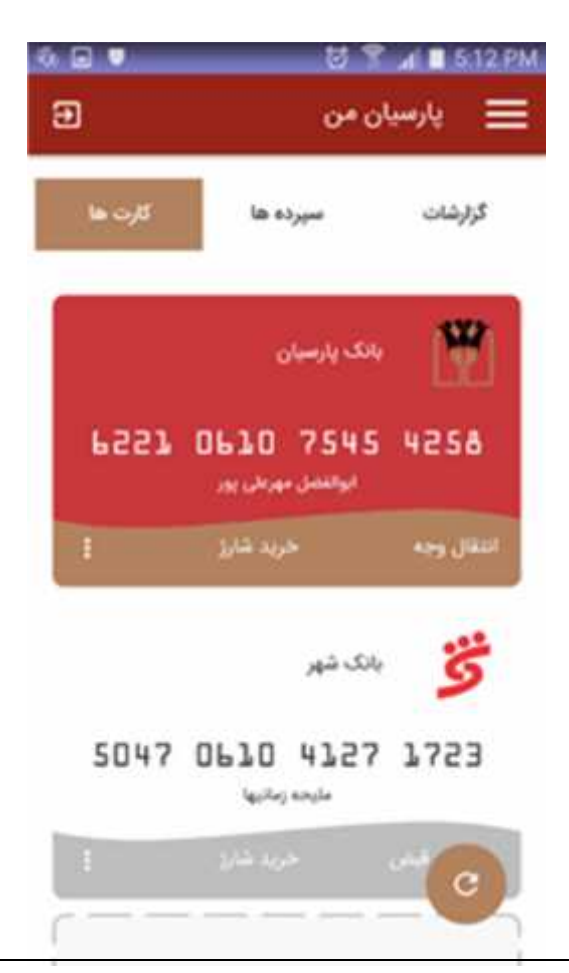

در مورد کارتهای پارسیانی اولین گزینه مربوط به انتقال وجه کارت به کارت است. این گزینه برای کارتهای غیر پارسیانی غیرفعال است.

در منوی کارت به کارت، کاربر می تواند کارت مقصد را به ثورت دستی وارد کرده و یا کارتهایی که قبلا ذخیره کرده است را انتخاب نماید.

لیست کارتهای مقصد در منوی تنظیمات قابل ویرایش است.

انتقال وجه کارت به کارت ⋗ شماره کارت مبدا 6221-0610-7545-4258 شعاره كارت مقصد 5047-0610-4127-1723  $\Box$ المدارة ألا رقمي كارت مقصد را وارد وماينا **Blue** Ÿ ابوالفضل مهرعلی پور بانک پارسیان 6221 0610 7545 4258 مليحه زمانيها ابنك شهر 5047 0630 4327 3723

> سایر خدمات مربوط به کارتهای پارسیانی عبارتند از مشاهده وضعیت کارت، دریافت موجودی، تغییر رمز دوم کارت و انسداد کارت.

> خدمات مربوط به پرداخت قبض، خرید شارژ، کمک به خیریه برای کارتهای غیر پارسیانی نیز فعال است.

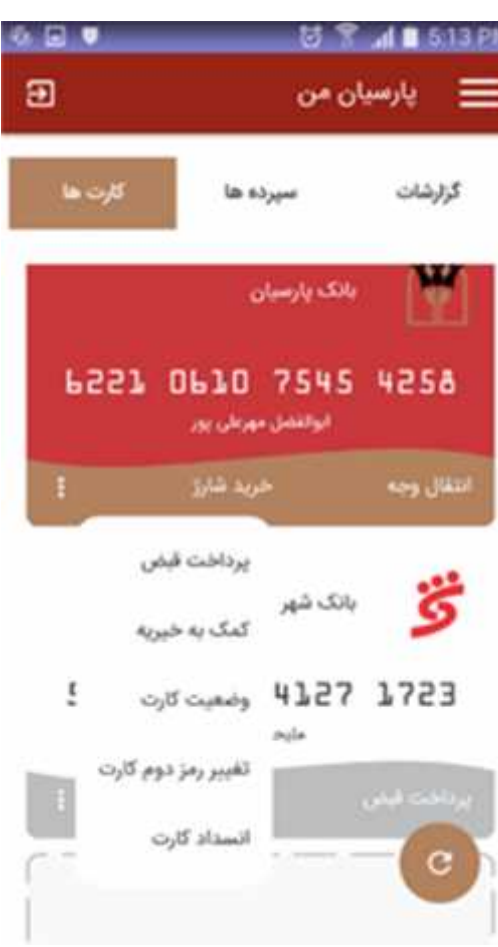

با توجه به اینکه پرداخت قبض، خرید شارژ و کمک به خیریه برای تمام کارتها قابل استفاده بوده و بیشترین استفاده را در پرداختهای غیرحضوری دارند در منوی اصلی برنامه نیز قرار داده شده اند.

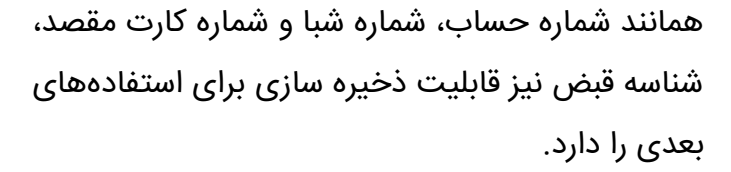

لیست شناسه های قبض در منوی تنظیمات نیز قابل ویرایش و حذف و اضافه است.

امکان پرداخت قبوض هم از کارت و هم از حساب وجود دارد و کاربر می تواند سابقه قبوض پرداختی خود را از طریق گزینه "پرداختی ها"ملاحظه نماید.

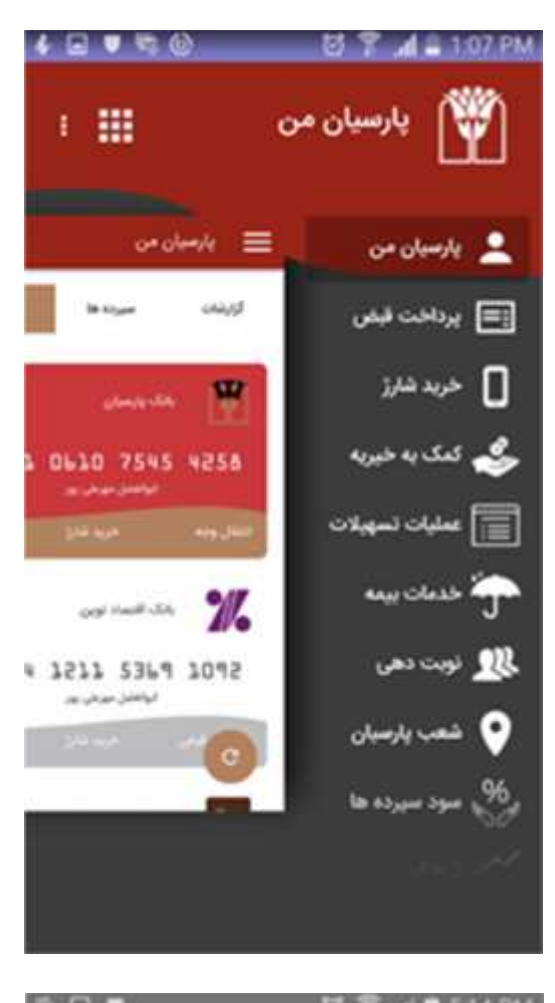

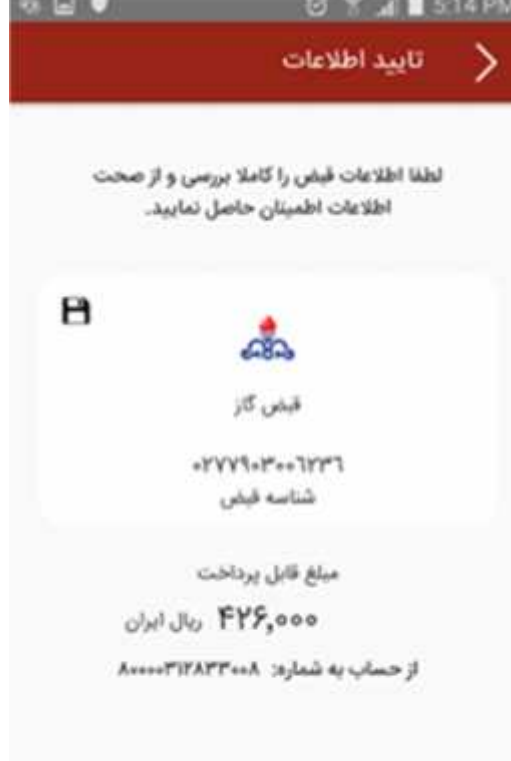

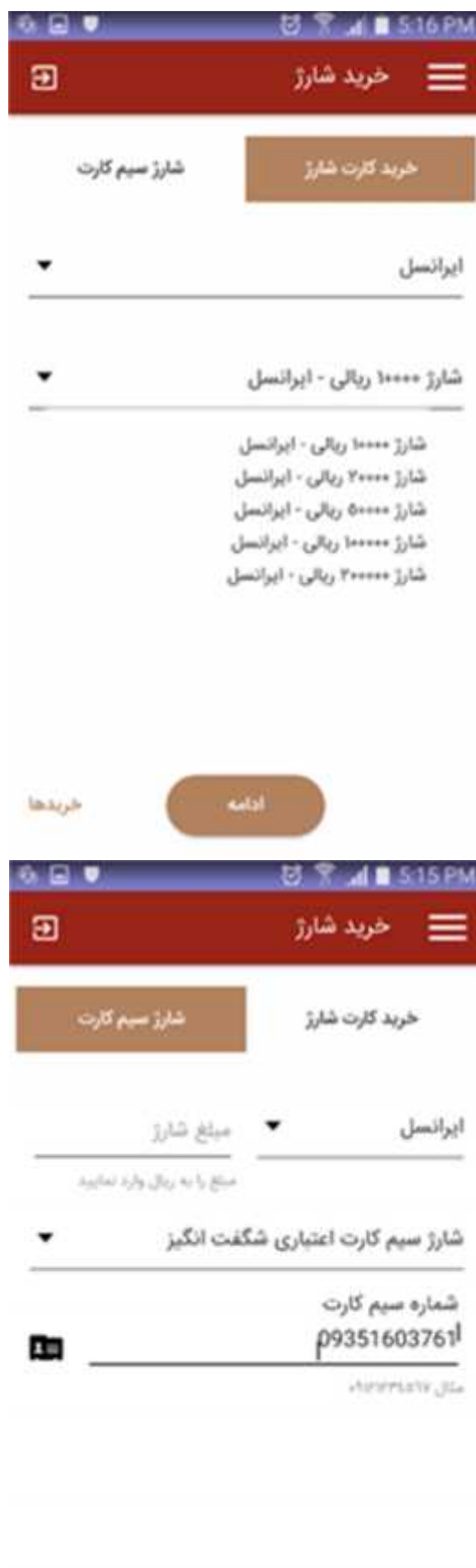

یکی از امکانات موجود در نسخه جدید همراه بانک

در منوی خرید شارژ، امکان خرید شارژ عادی و مستقیم

برای تمامی سیمکارتهای اعتباری همراه اول، ایرانسل،

رایتل و تالیا وجود دارد.

پارسیان امکان انتخاب شماره موبایل از لیست تماسهای گوشی در خرید شارژ مستقیم می باشد. گزینه بعدی در منوی اصلی همراه بانک پارسیان عملیات تسهیلات است. دراین منو کاربر میتواند وضعیت تسهیلات را مشاهده کند و نسبت به بازپرداخت اقساط تسهیلات خود و یا دیگران اقدام نماید.

شماره تسهیلات شخص ثالث را میتوان برای راحتی کار ذخیره کرد و دفعات بعدی نیاز به وارد کردن نیست.

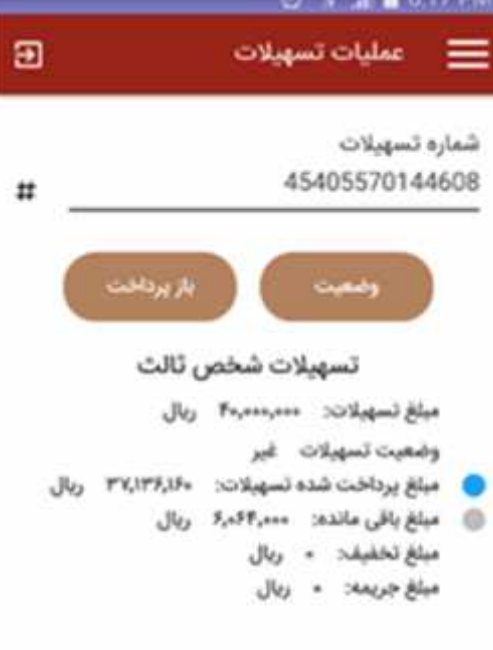

گزینه بعدی خدمات بیمه است که در آن کاربر می تواند بیمه نامه خود را استعلام کرده و وضعیت آنرا مشاهده کند و همچنین اقساط بیمه خود را پرداخت نماید.

امکان پرداخت اقساط هم از کارت و هم از حساب وجود دارد. همچنین کاربر می تواند سابقه پرداختی های خود را از طریق گزینه "پرداختی ها"ملاحظه نماید

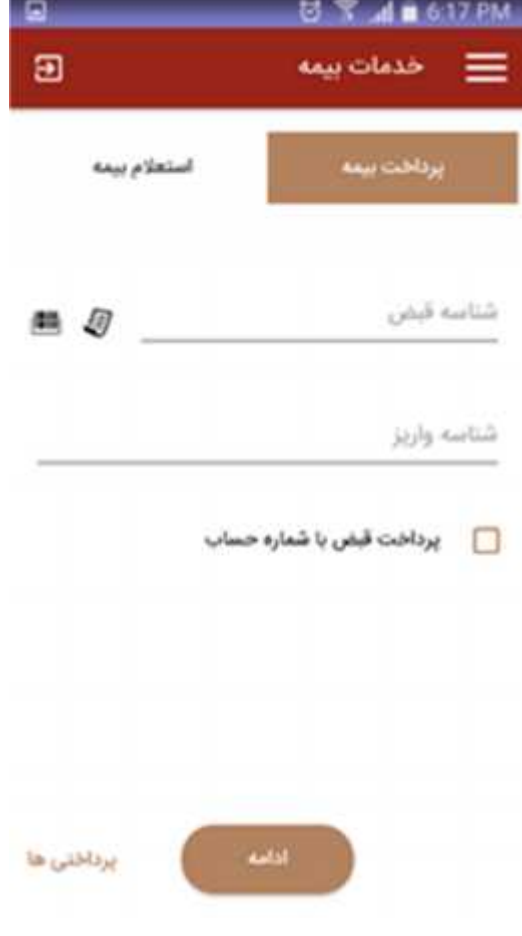

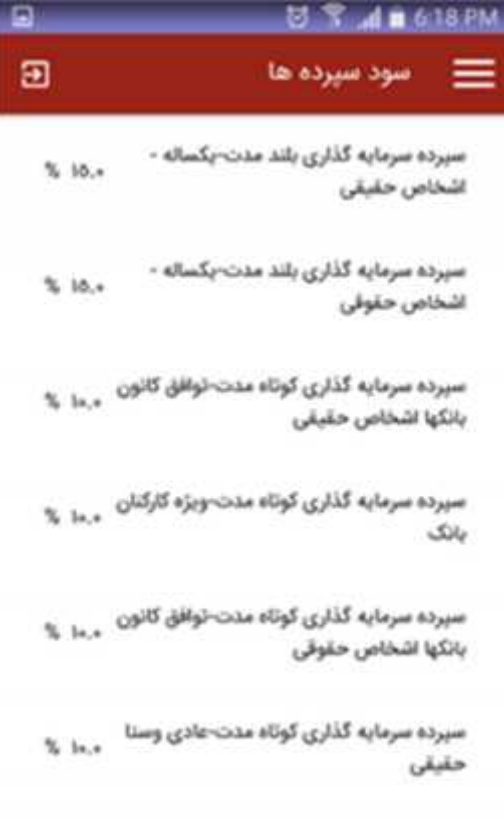

سپرده سرمایه گذاری کوتاه مدت -عادی وستا حقوقى

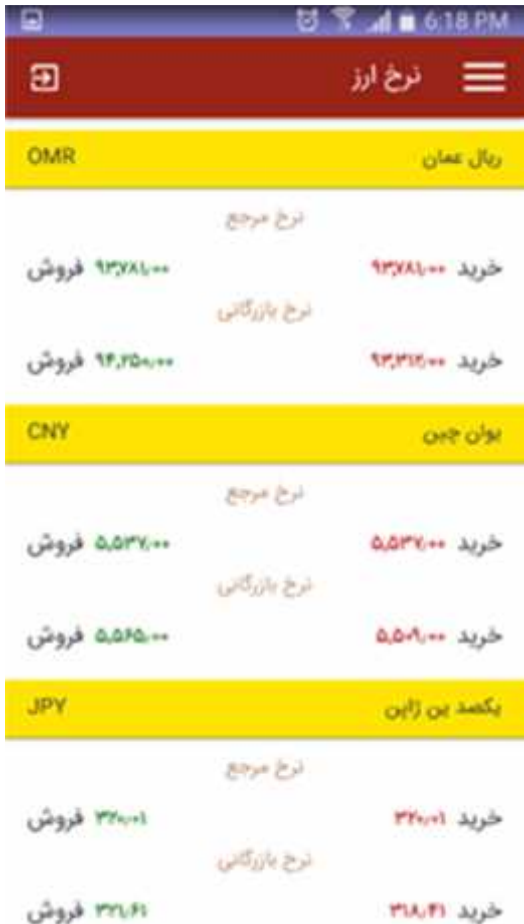

در منوی مربوط به سود سپرده ها، کاربر می تواند آخرین نرخ سود سپرده های مختلف بانک پارسیان را مشاهده نماید.

با استفاده از گزینه نوبتدهی در صورتیکه کاربر از مشتریان ویژه بانک پارسیان باشد یک کد برای وی ارسال میشود تا در هنگام مراجعه به شعبه و وارد کردن آن کد در دستگاه نوبتدهی، یک نوبت VIP به مشتری اختصاص داده میشود.

در منوی نرخ ارز کاربر می تواند آخرین اطلاعات مربوط به نرخ خرید و فروش ارزهای رایج را مشاهده نماید.

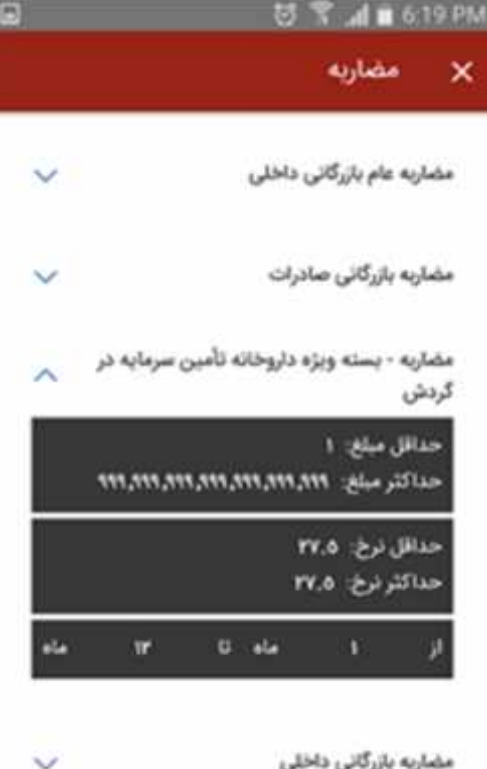

مضاربه بازرگانی داخلی بازپرداخت کمتراز یک ماه پ

امکان جدید دیگری که در این نسخه از همراه بانک پارسیان در اختیار کاربران قرار داده شده است، قابلیت جستجوی شعبه بر روی نقشه و پیدا کردن نزدیکترین شعب با توجه به موقعیت مکانی خود می باشد.

در منوی اطلاعات تسهیلات کاربر می تواند اطلاعات

مربوط به تسهیلات را مشاهده نماید.

با انتخاب هر شعبه اطلاعاتی از قبیل آدرس پستی، دارا بودن دستگاه خوپرداز و نوع شعبه به کاربر نمایش داده میشود.

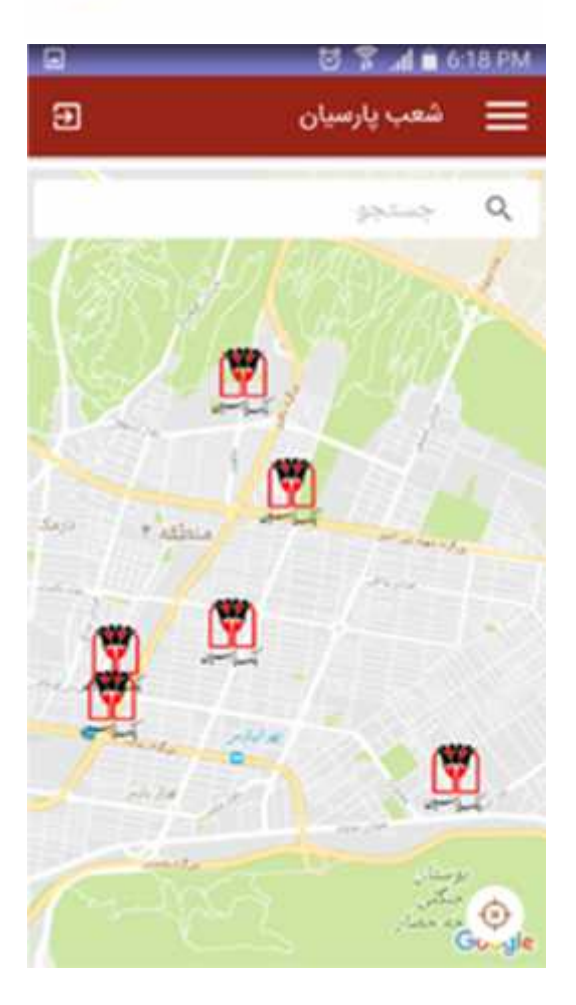

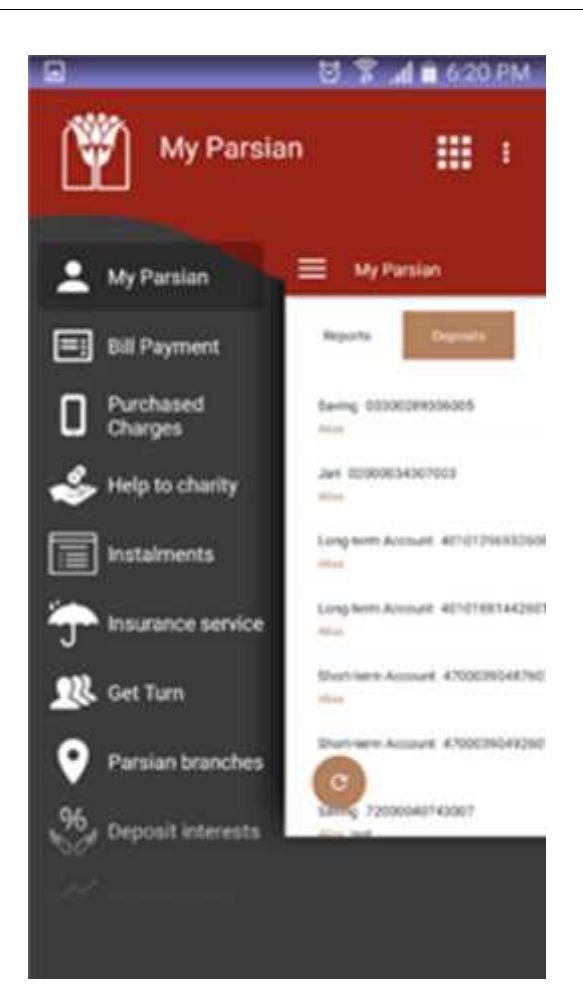

با استفاده از منوی زبان در بالای صفحه اصلی همراه بانک کاربر میتواند زبان انگلیسی و یا فارسی را برای نمایش منوها و صفحات موجود در برنامه انتخاب نماید.

در منوی تنظیمات کاربر می تواند اطلاعات مربوط به شماره حساب مقصد، شماره کارت مقصد، شماره شبا، شناسه قبض و شماره تسهیلات را اضافه، حذف و ویرایش نماید. همچنین کاربر می تواند حساب پیش فرض خود را در این قسمت تغییر دهد.

از دیگر امکانات این بخش می توان به تغییر نام کاربری، تغییر رمز ورود به موبایل بانک، تغییر گذرواژه و تغییر رمز دوم (رمز انتقال) موبایل بانک اشاره کرد.

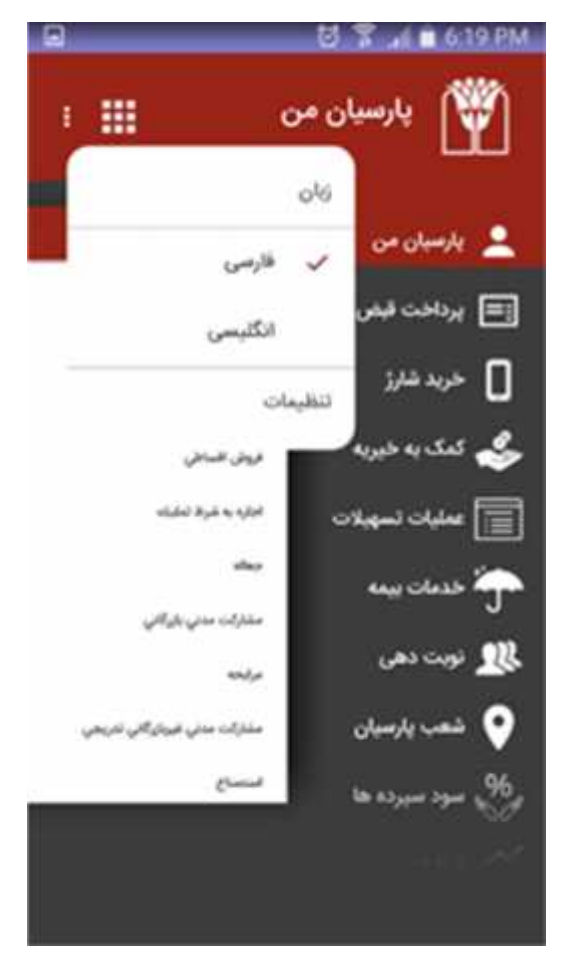

یکی از امکانات جذابی که در این نسخه قرار داده شده است، قابلیت فراخوانی برنامه های کاربردی مشتریان از جمله شبکه اجتماعی پارسیان، تاپ، بیمه پارسیان و حسابداری شخصی نیوو است.

البته این بخش از برنامه در نسخههای بعدی توسعه بیشتری خواهد داشت و قابلیت تبادل اطلاعات بین برنامهها را فراهم خواهد کرد.

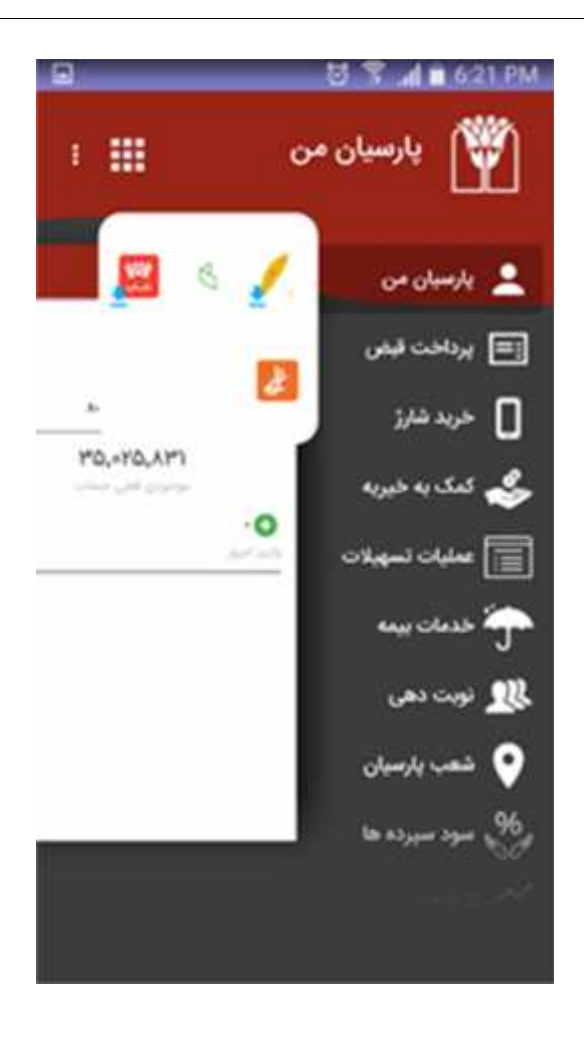